## Registrierung für die Lizenzbeantragung

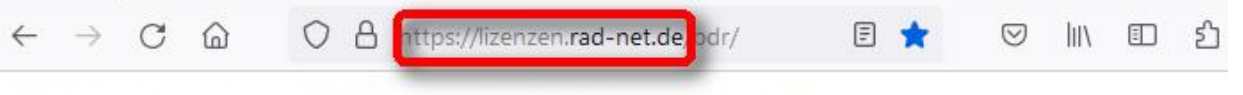

Bitte loggen Sie sich ein oder registrieren Sie sich in wenigen Schritten.

Achtung: Das Portal www.rad-net.de und lizenzen.rad-net.de sind nicht miteinander verknüpft. Der Login kann, muss aber nicht identisch sein.

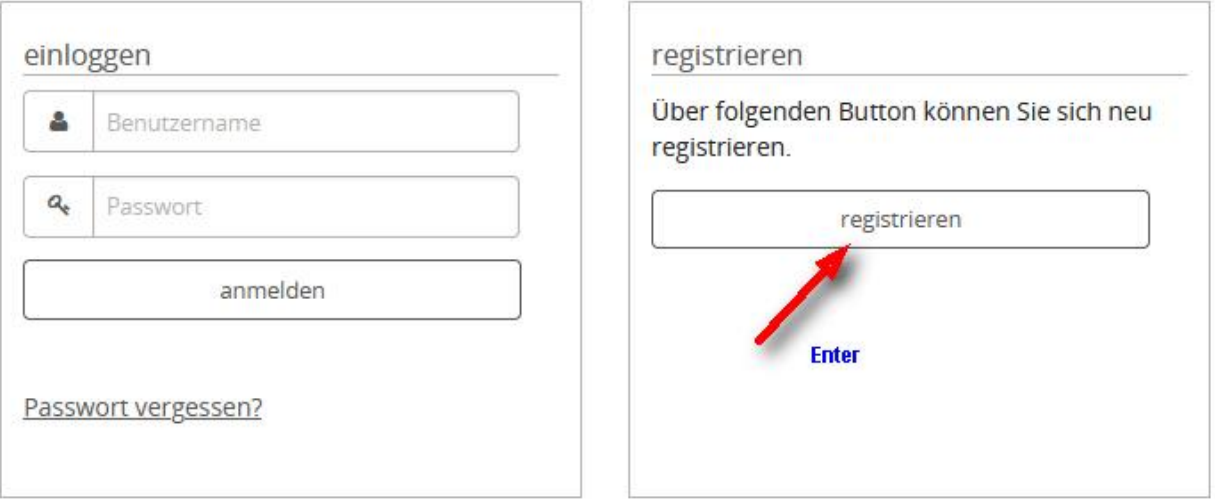

# **Registrierung**

Bitte geben Sie hier die Daten zu ihrer Person an.

Um einen Login und damit Zugang zu ihrem Lizenz-Wiederholungs-Antrag zu erhalten, müssen Sie sich an dieser Stelle einmalig mit ihren Lizenzdaten autorisieren. Hinterlegt sind die Daten seit dem Lizenzjahr 2015.

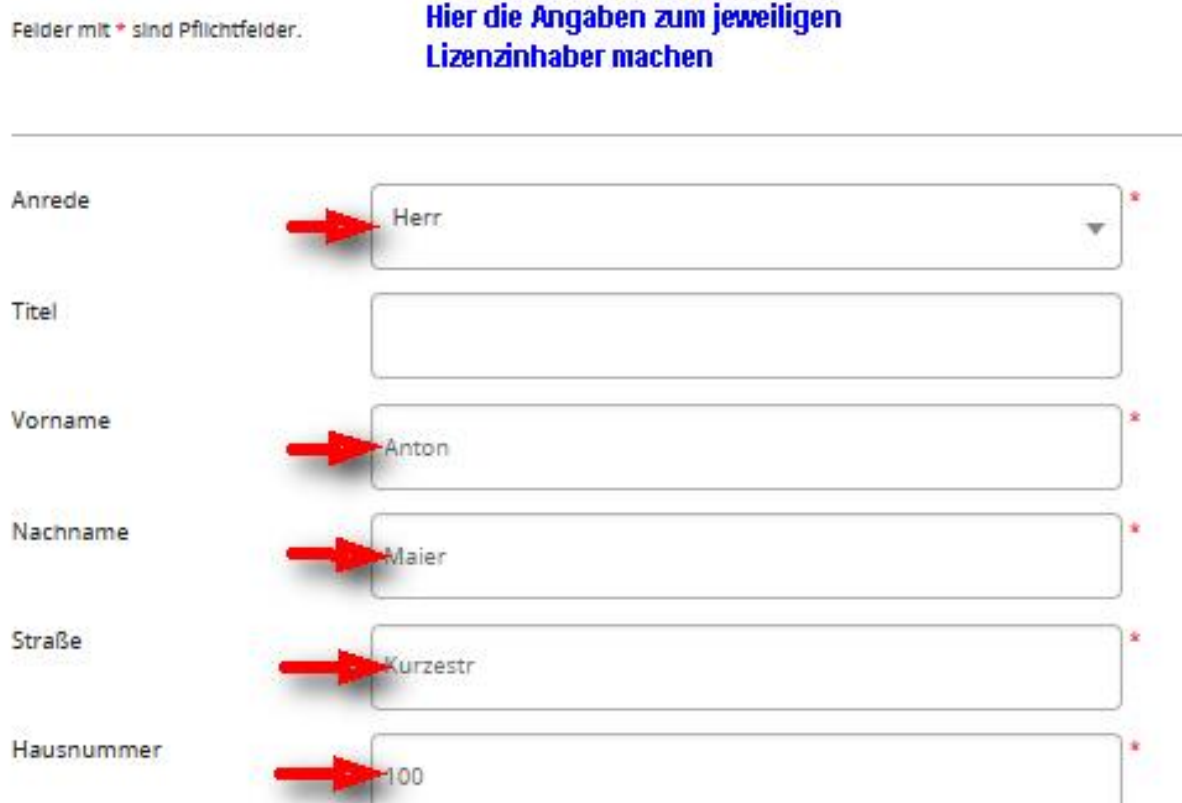

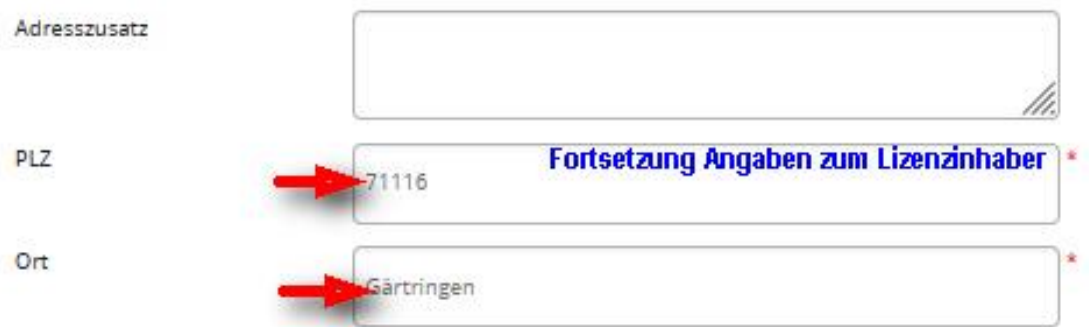

Für diesen Ort kann der Straßenname nicht geprüft werden!

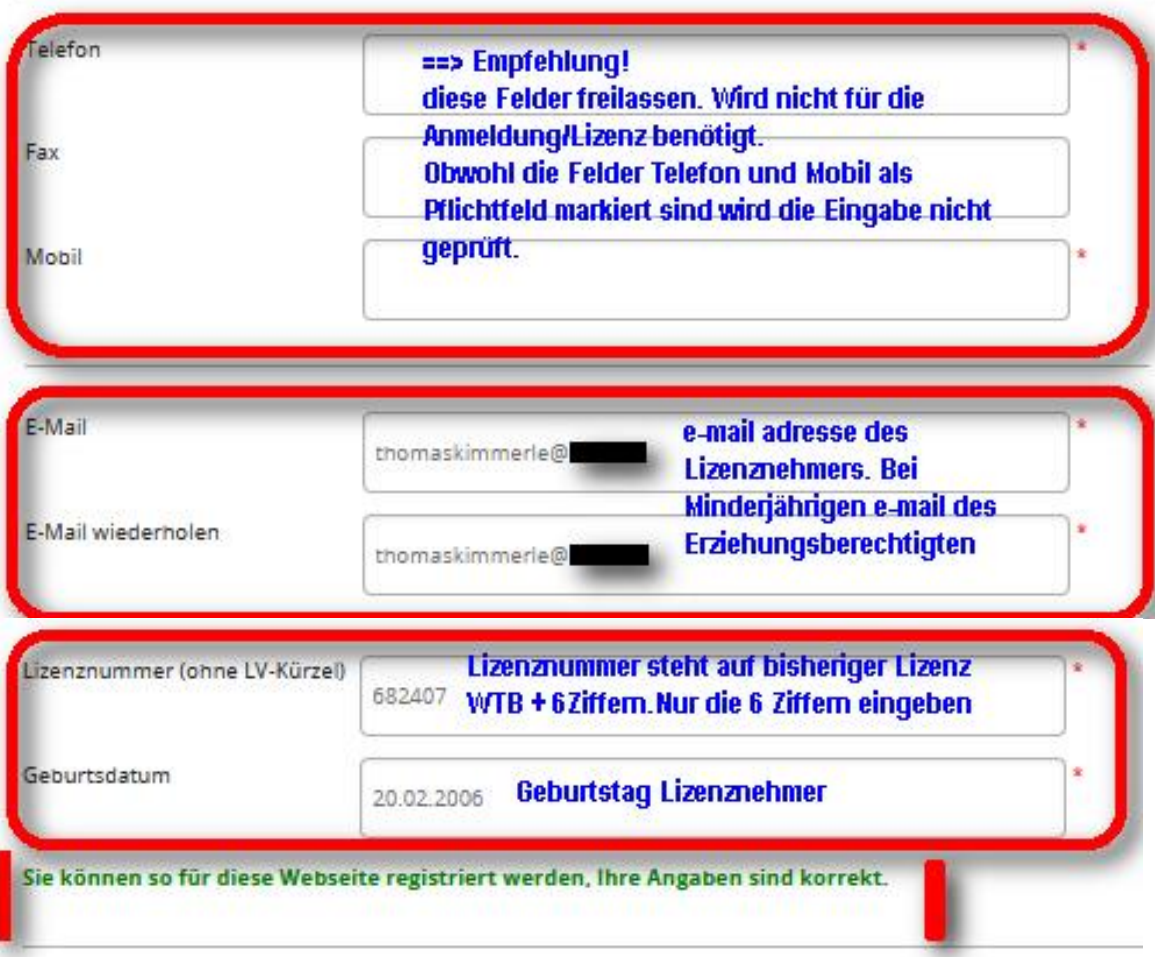

#### Benutzername und Passwort

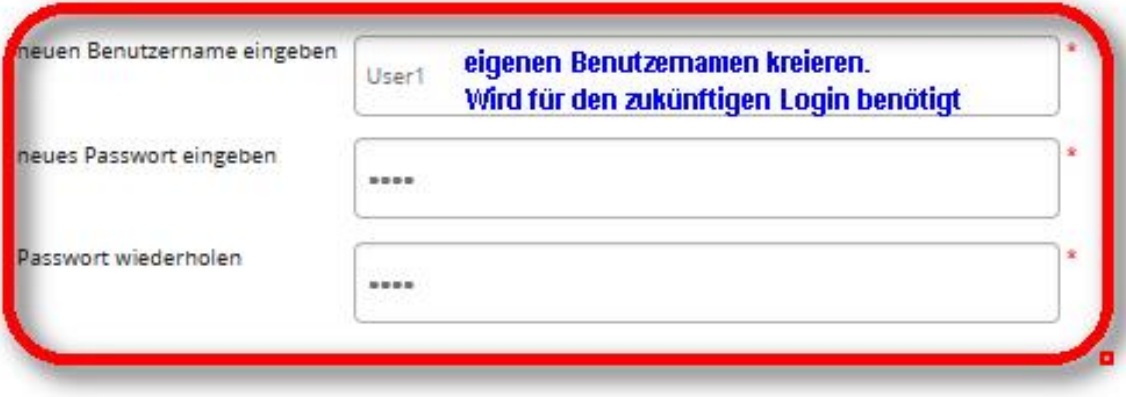

Sicherheitsabfrage

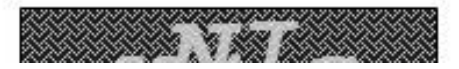

### **Hier die Info für Eltern die mehr als einen jugendlichen Lizenznehmer in der Familie haben**.

Es muss jeweils ein eigener Zugang bei rad-net kreiert werden. Es kann aber für alle Zugänge dieselbe e-mail Adresse und auch Passswort verwendet werden.

Nur der Benutzername muss pro Zugang unterschiedlich sein. Kann vereinfacht auch nur der Name des jeweiligen Kindes sein

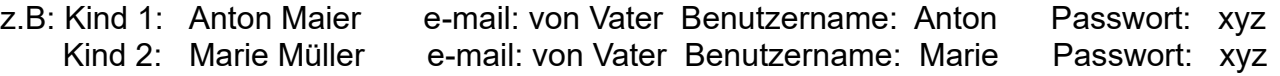

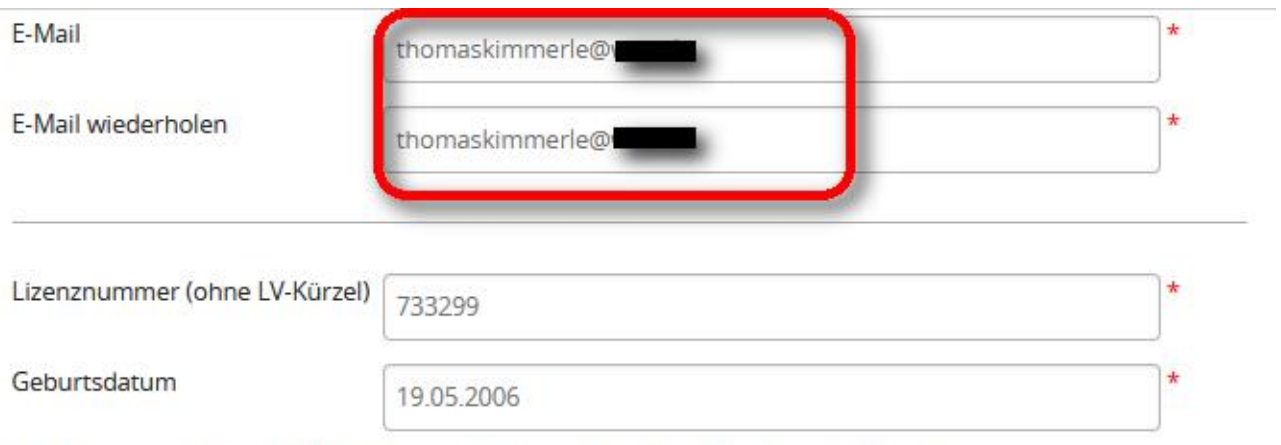

Sie können so für diese Webseite registriert werden, Ihre Angaben sind korrekt.

#### Benutzername und Passwort

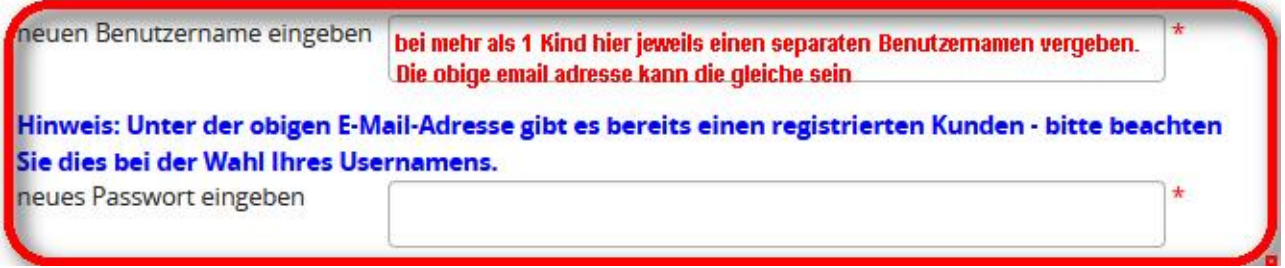

#### **Für Alle:**

Falls am Ende doch noch die Meldung kommt dass die Telefon-Nr verlangt wird, einfach auf das Feld gehen und einmal die Leertaste betätigen, Enter drücken und die Meldung ist weg.

Nach erfolgreicher Eingabe kommt die Meldung dass die Registrierung erfolgreich war und eine mail an die angegebene email Adresse geschickt wird.

Mit dem Link aus der mail kommt man direkt zur Lizenzantragsseite von rad-net.

Hier mit dem gewählten Benutzernamen und Passwort einloggen.

Die Auswahl , Meine Lizenzanträge' anklicken. Den Antrag für 2024 auswählen. Auf dem Antrag ganz nach unten gehen und **Bearbeiten**' anklicken